### **CriginLab Scientific Graphing and Analysis Software**

**Origin is on all Physics 403 computers. What it can do:**

#### 1. Graphical presentation of data

2. Data analysis

#### 3. Preparation of publication-quality figures

- **Specially designed for scientific graphics**
- **"Standard" Windows application, does not require knowledge of C++ or any other high level computer language**
- **Can write special functions or procedures using Origin programming tools**

### **Importing data**

 $\sim$ ₹  $\overline{\circ}$  $\overline{\mathbb{C}^{\mathsf{B}}_{\mathsf{c}}}$ 

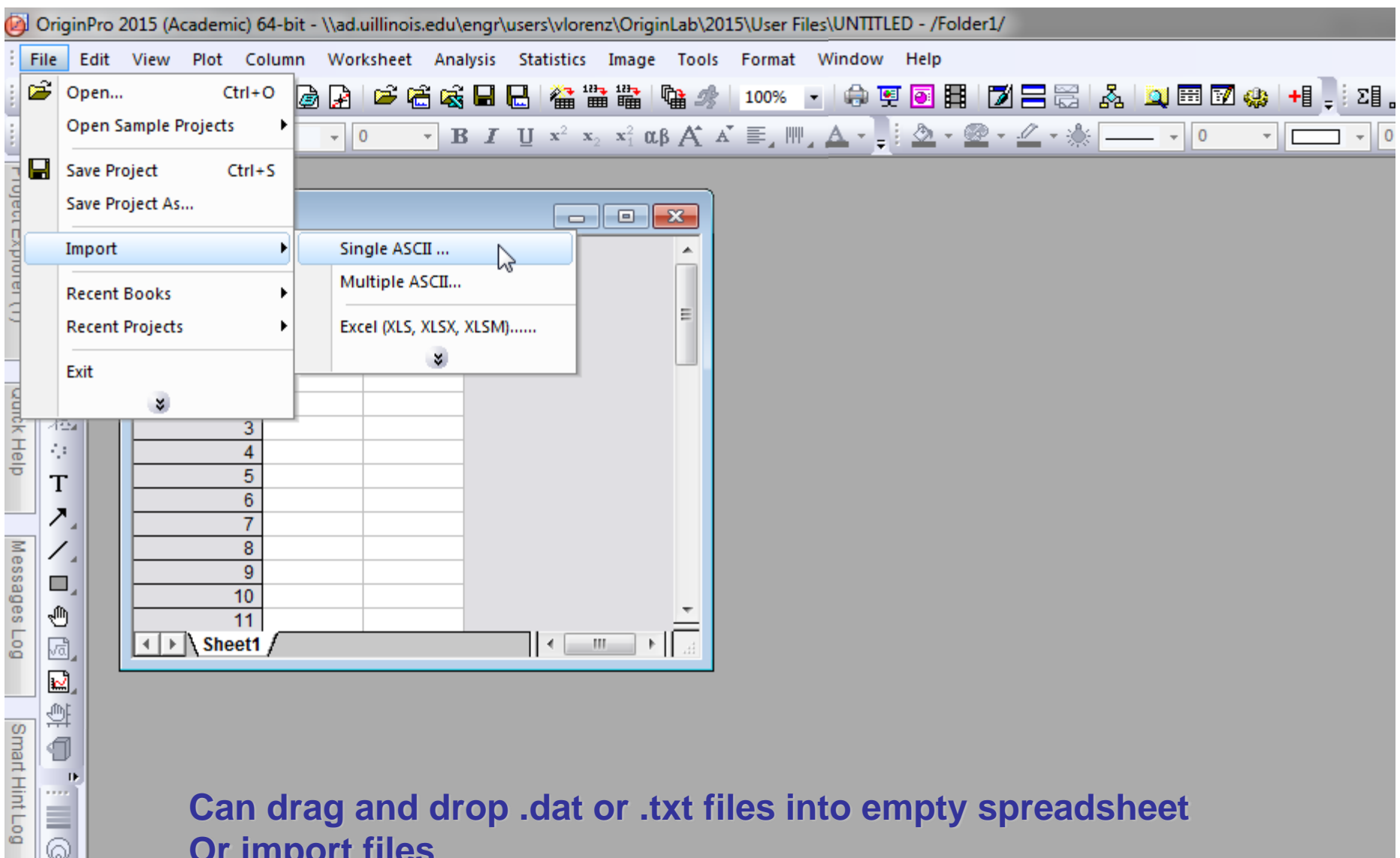

**Can drag and drop .dat or .txt files into empty spreadsheet Or import files**

### **Graphical presentation of data: Basic Plot**

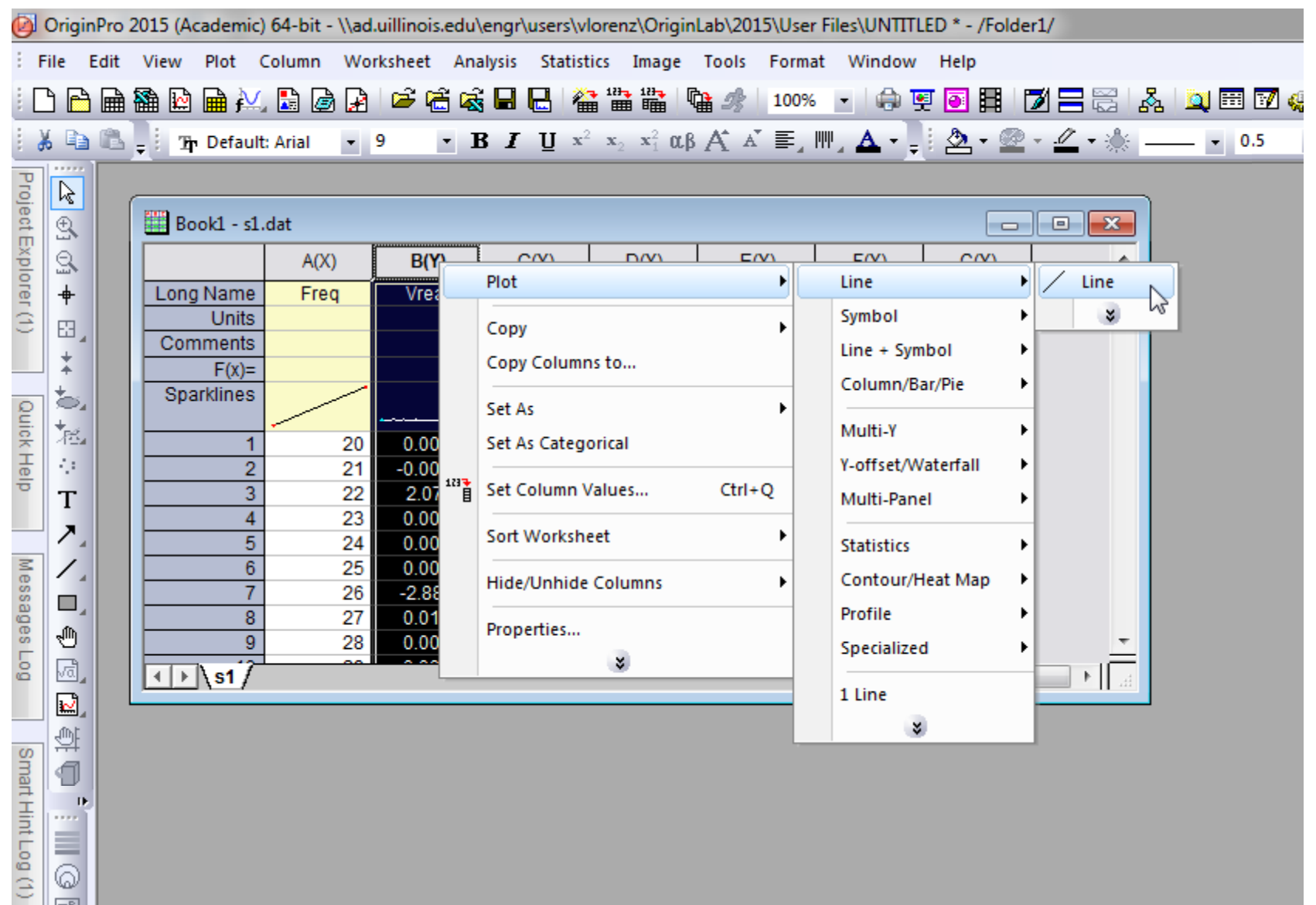

 $\overline{\circ}$  $\frac{-B}{+C}$ 

#### **Graphical presentation of data: Basic Plot**

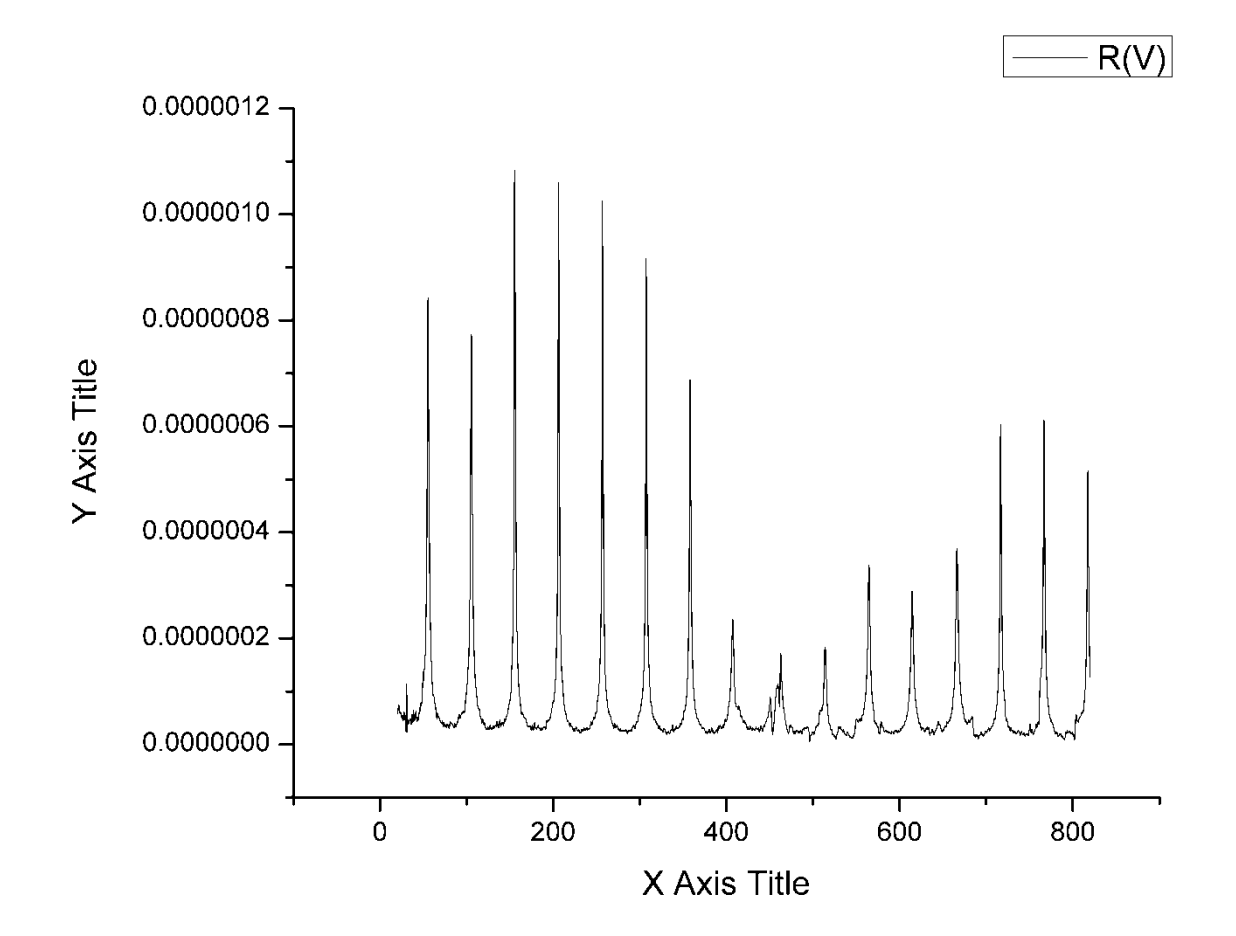

#### **Graphical presentation of data: Basic Plot**

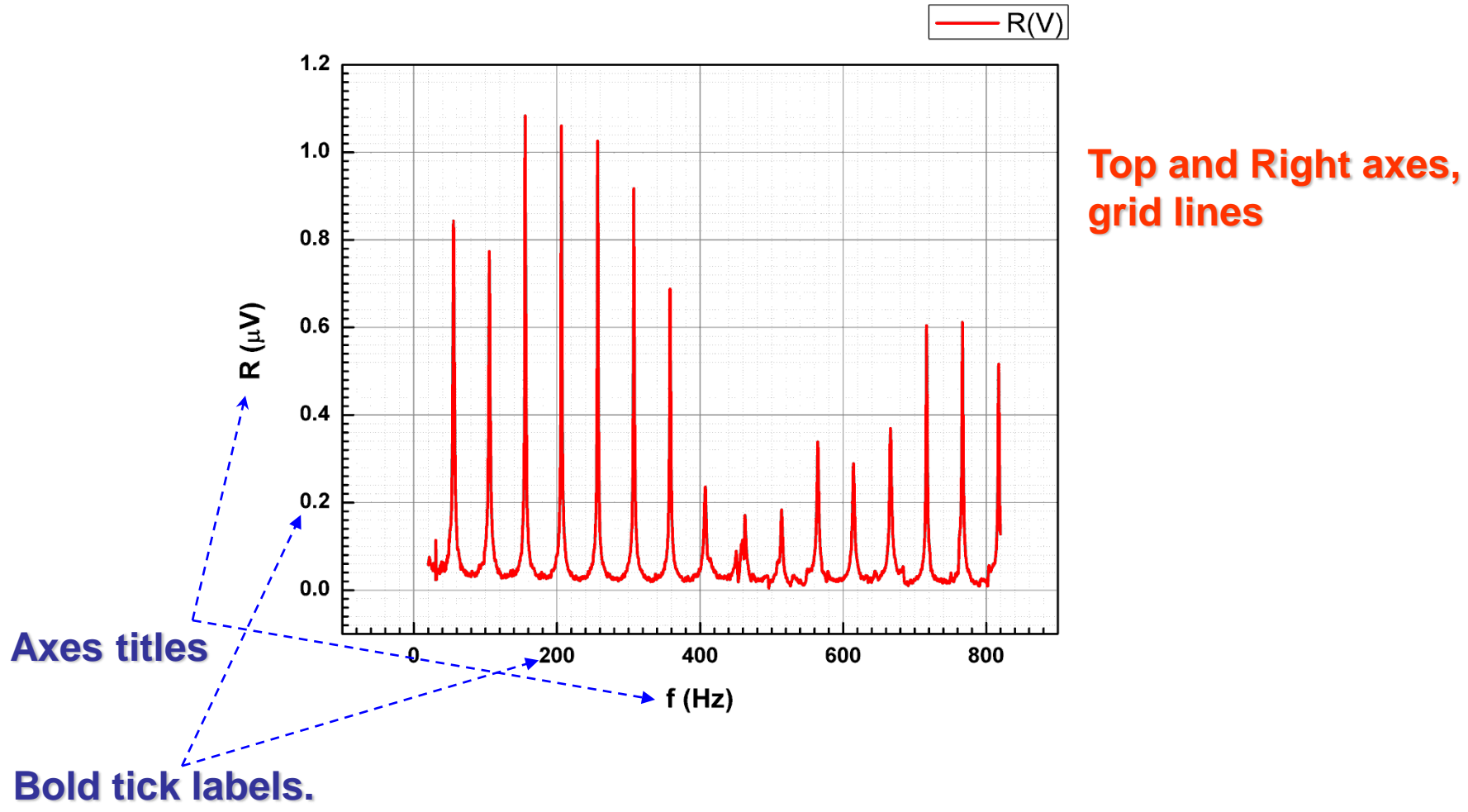

For a better-looking graph, volts were converted to  $\mu$ V

### **Graphical presentation of data: Templates**

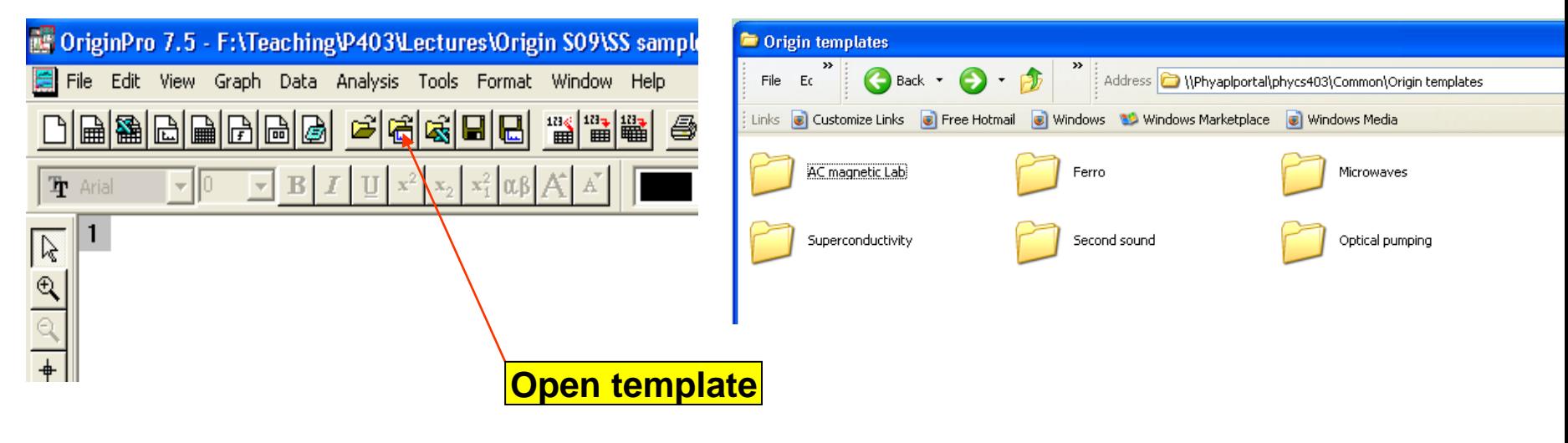

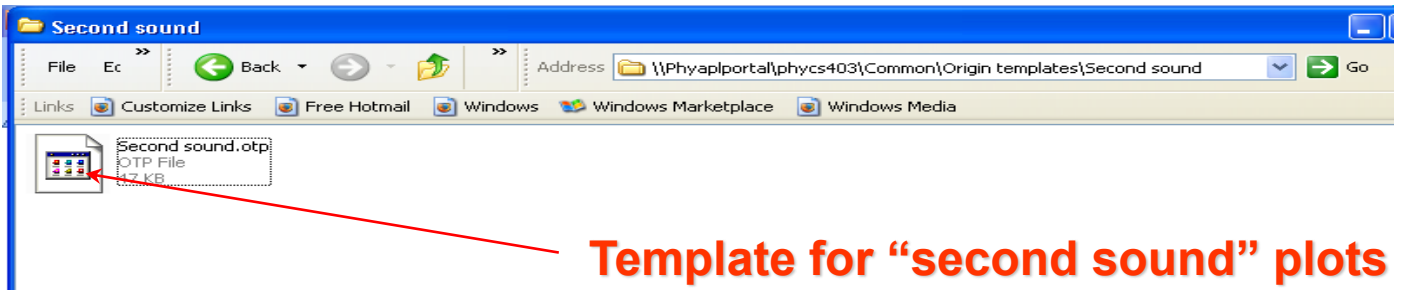

#### **Graphical presentation of data: Templates**

#### Second sound data

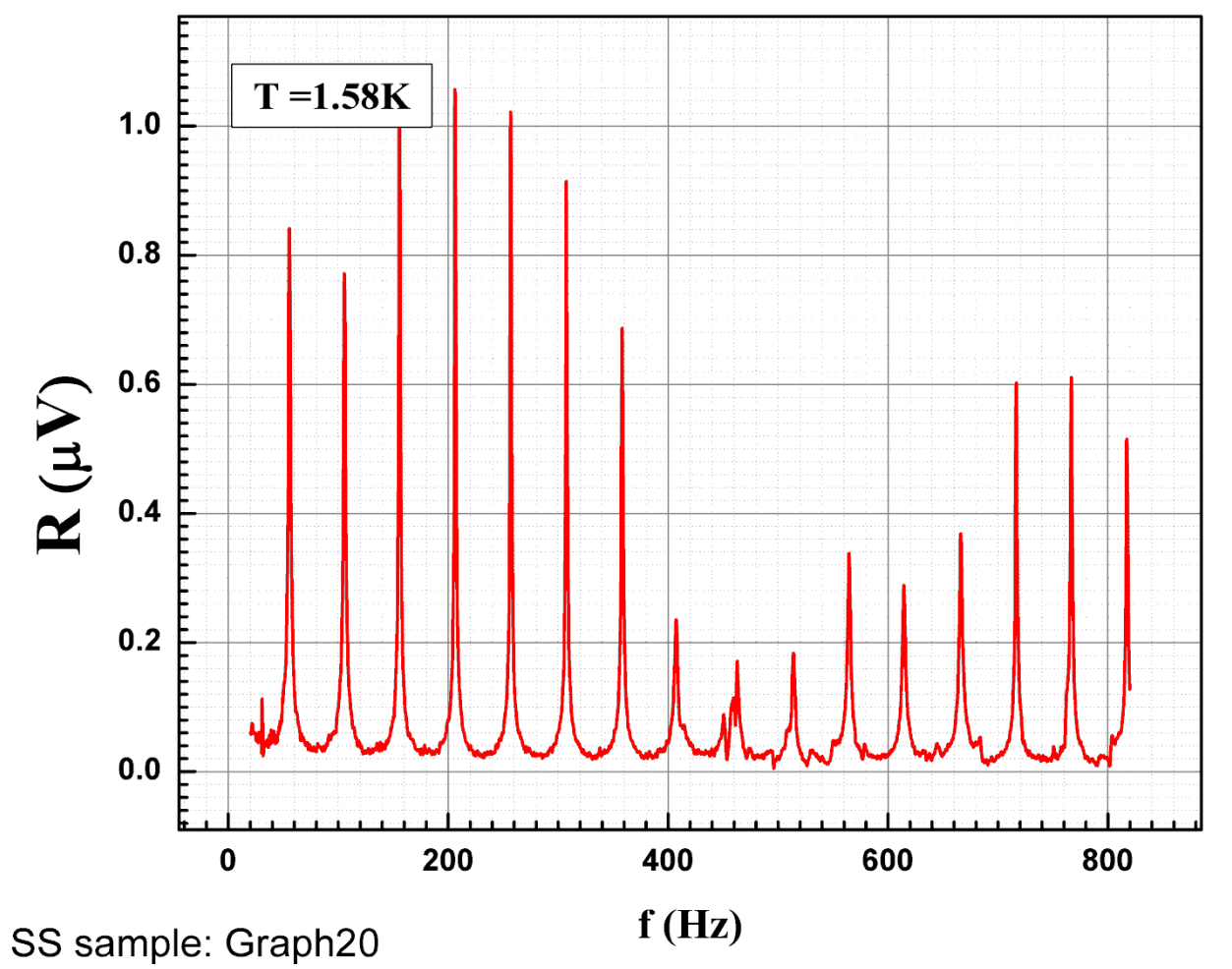

### **Graphical presentation of data: Fitting, etc.**

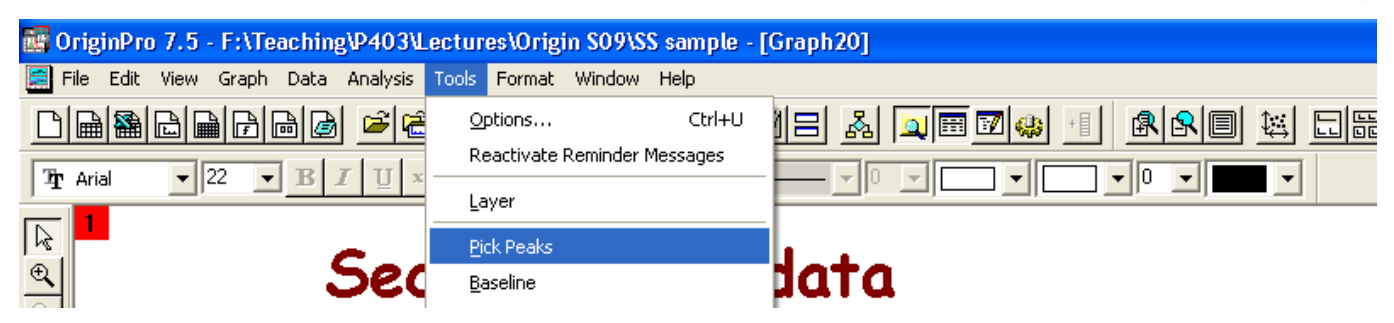

#### Second sound data

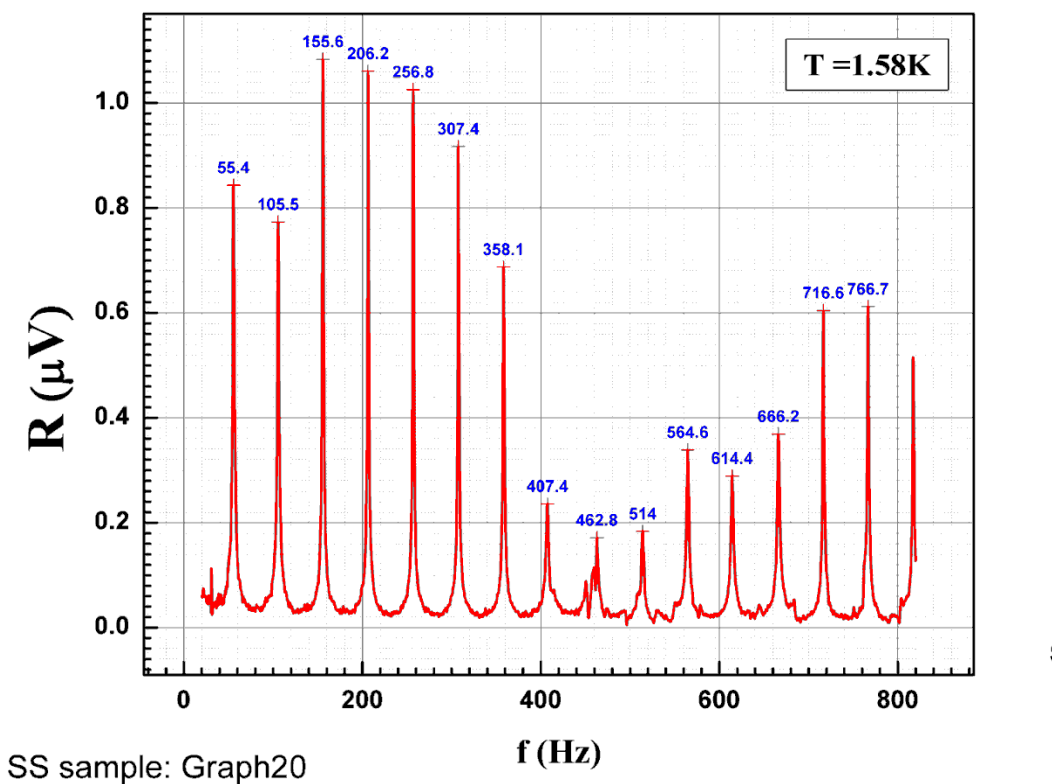

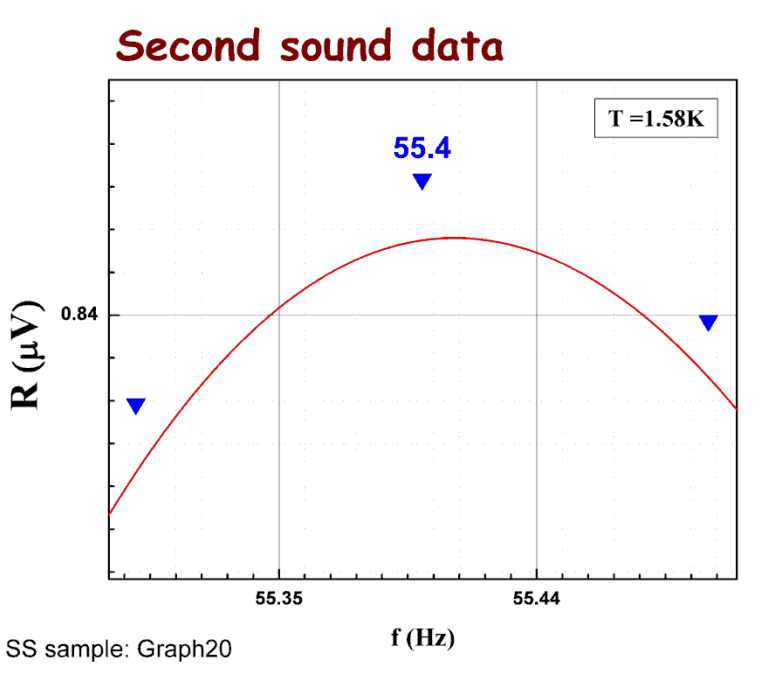

#### **Graphical presentation of data: Fitting, etc.**

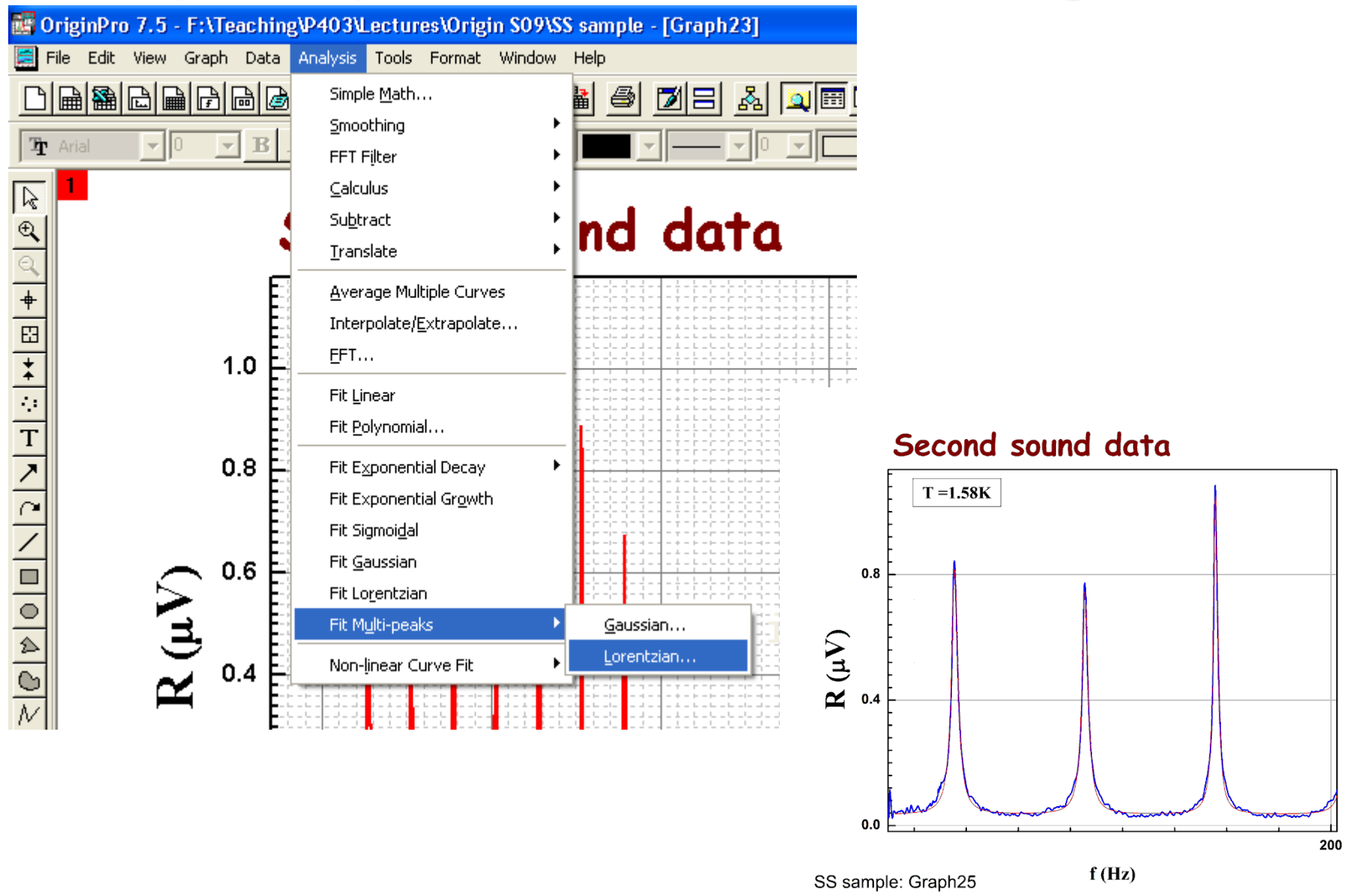

### **Graphical presentation of data: Fitting, etc.**

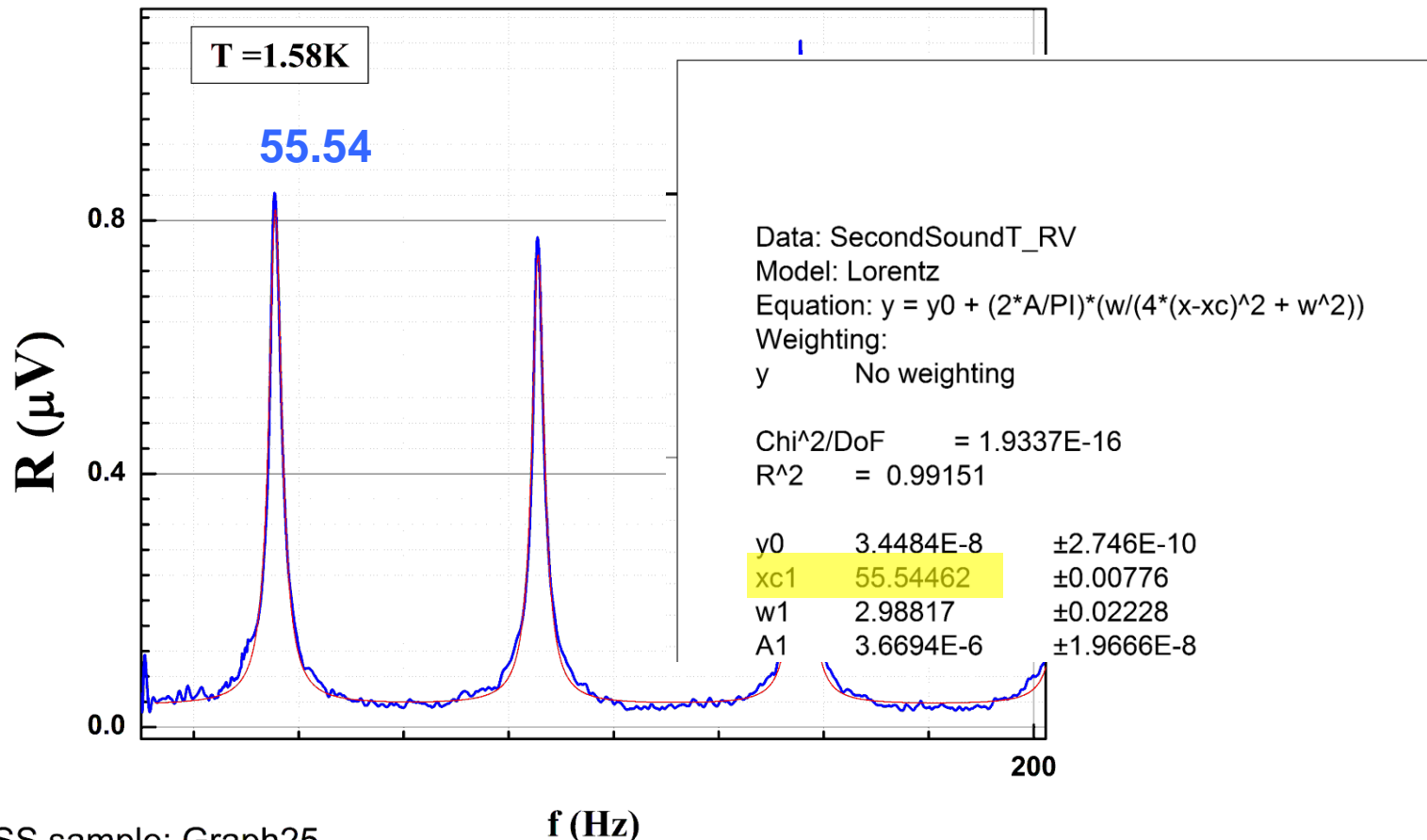

#### Second sound data

SS sample: Graph25

#### **Graphical presentation of data: Fit Linear**

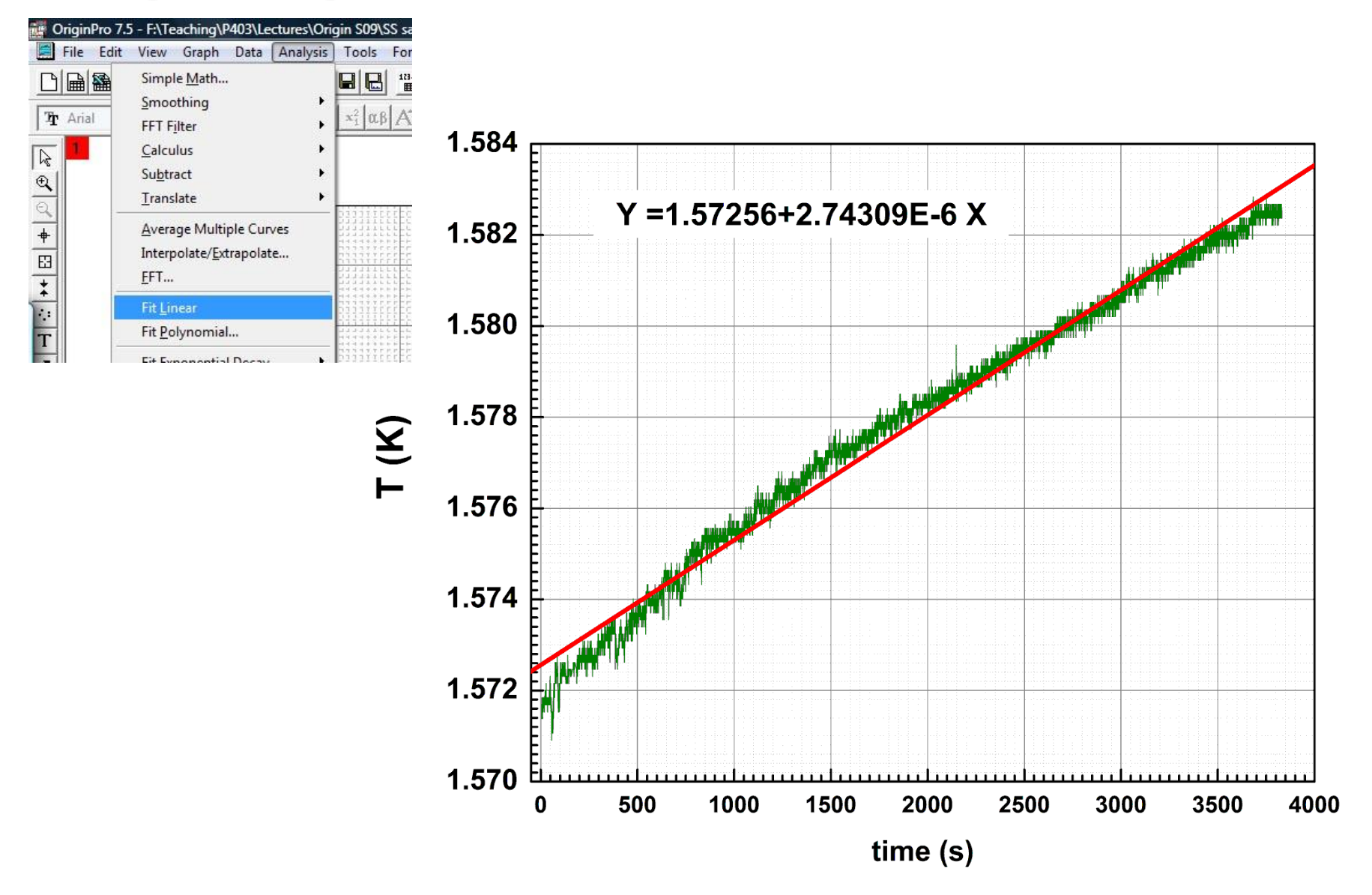

### **Graphical presentation of data: Fit Polynomial**

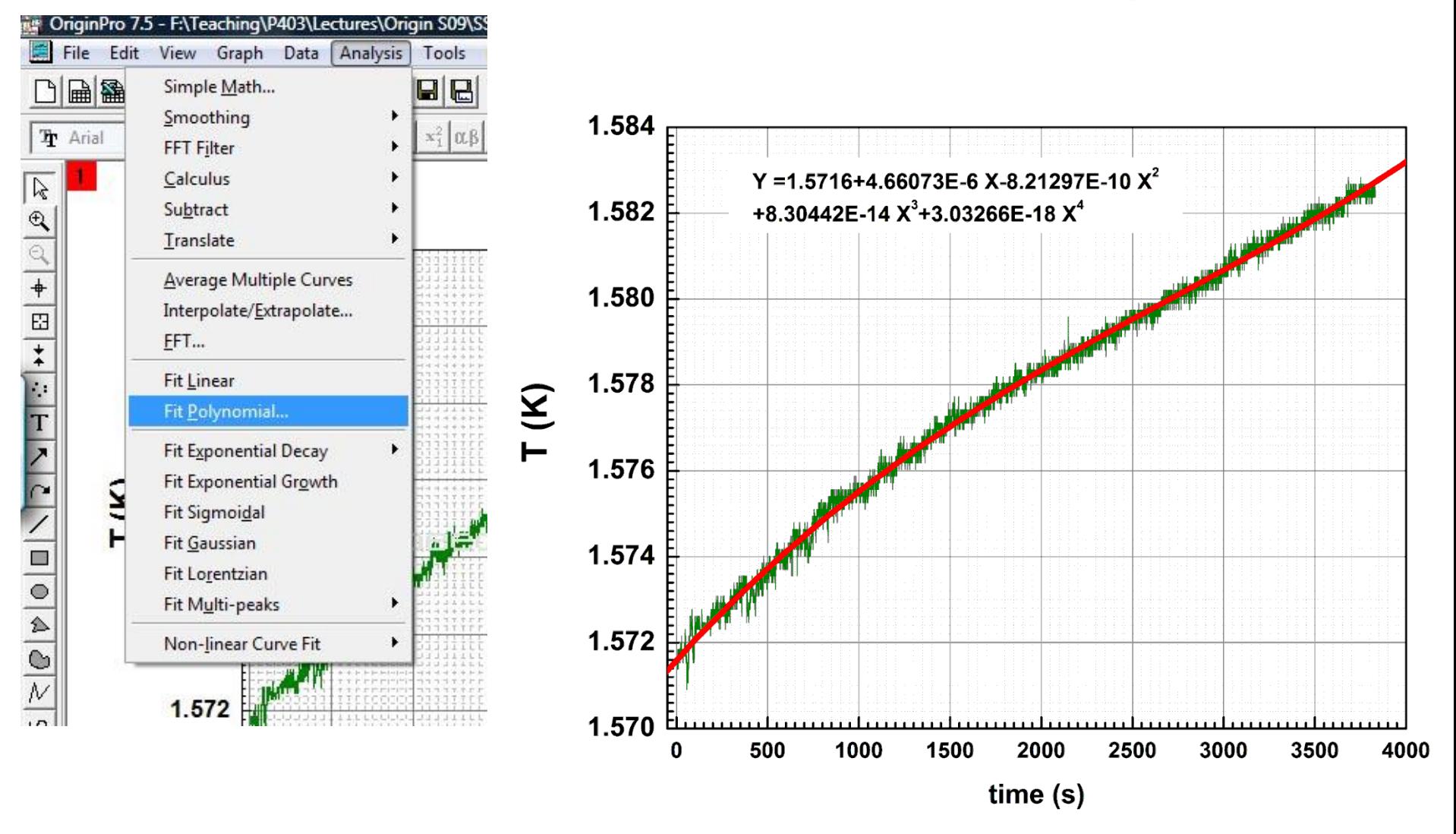

#### **Graphical presentation of data: 2-layer graph**

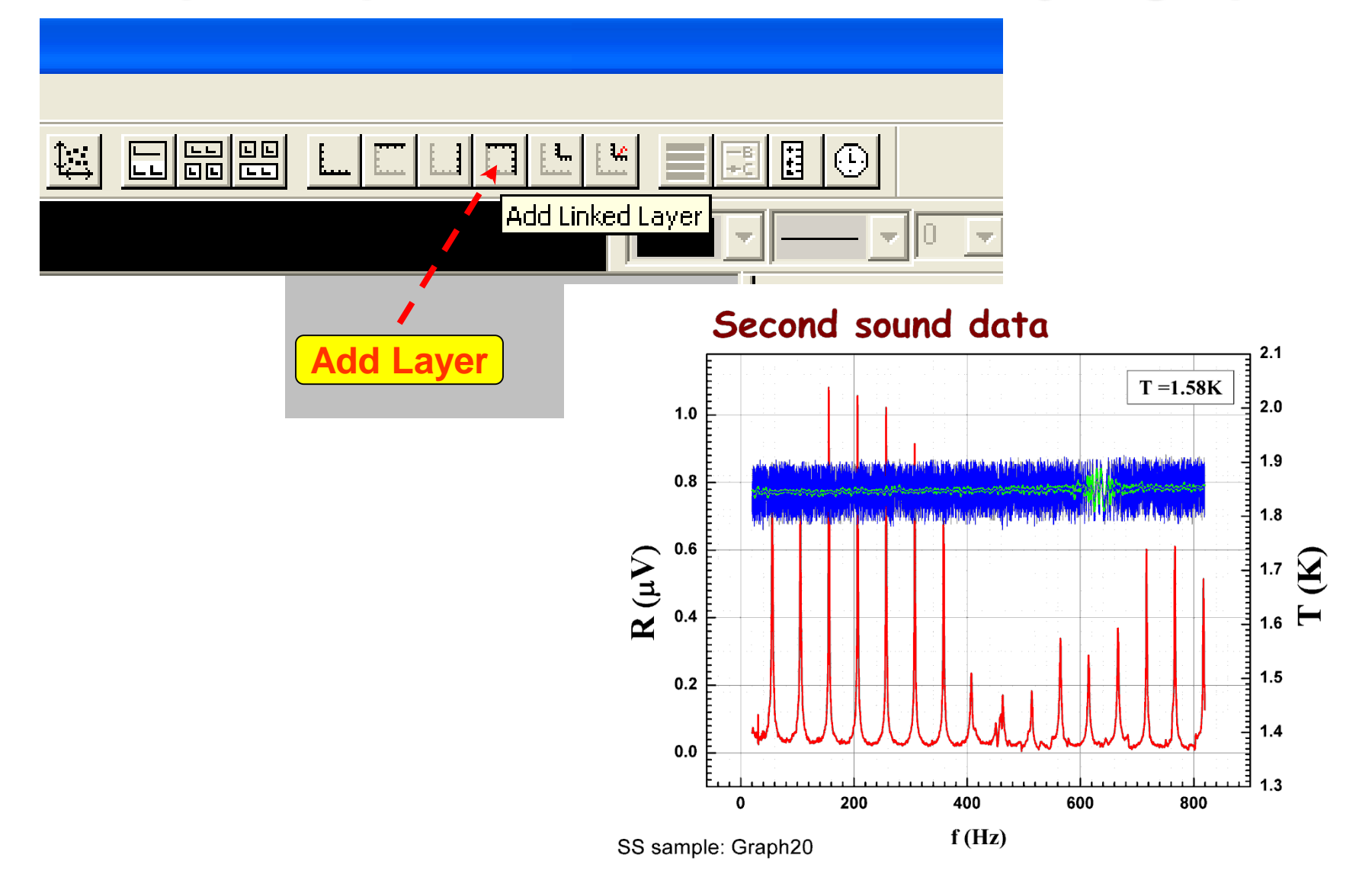

### **Graphical presentation of data: Smoothing**

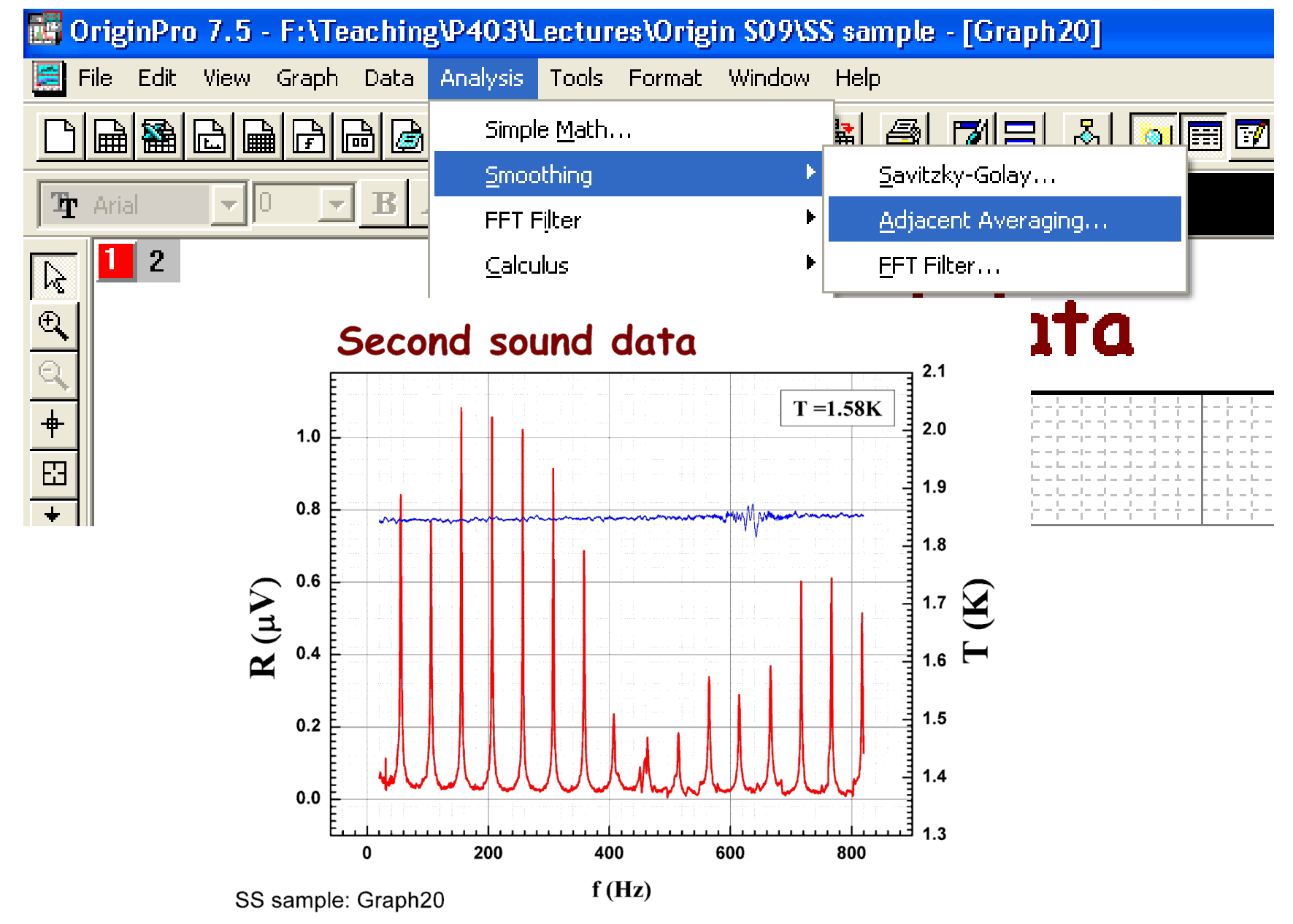

### **Working with data: Worksheets**

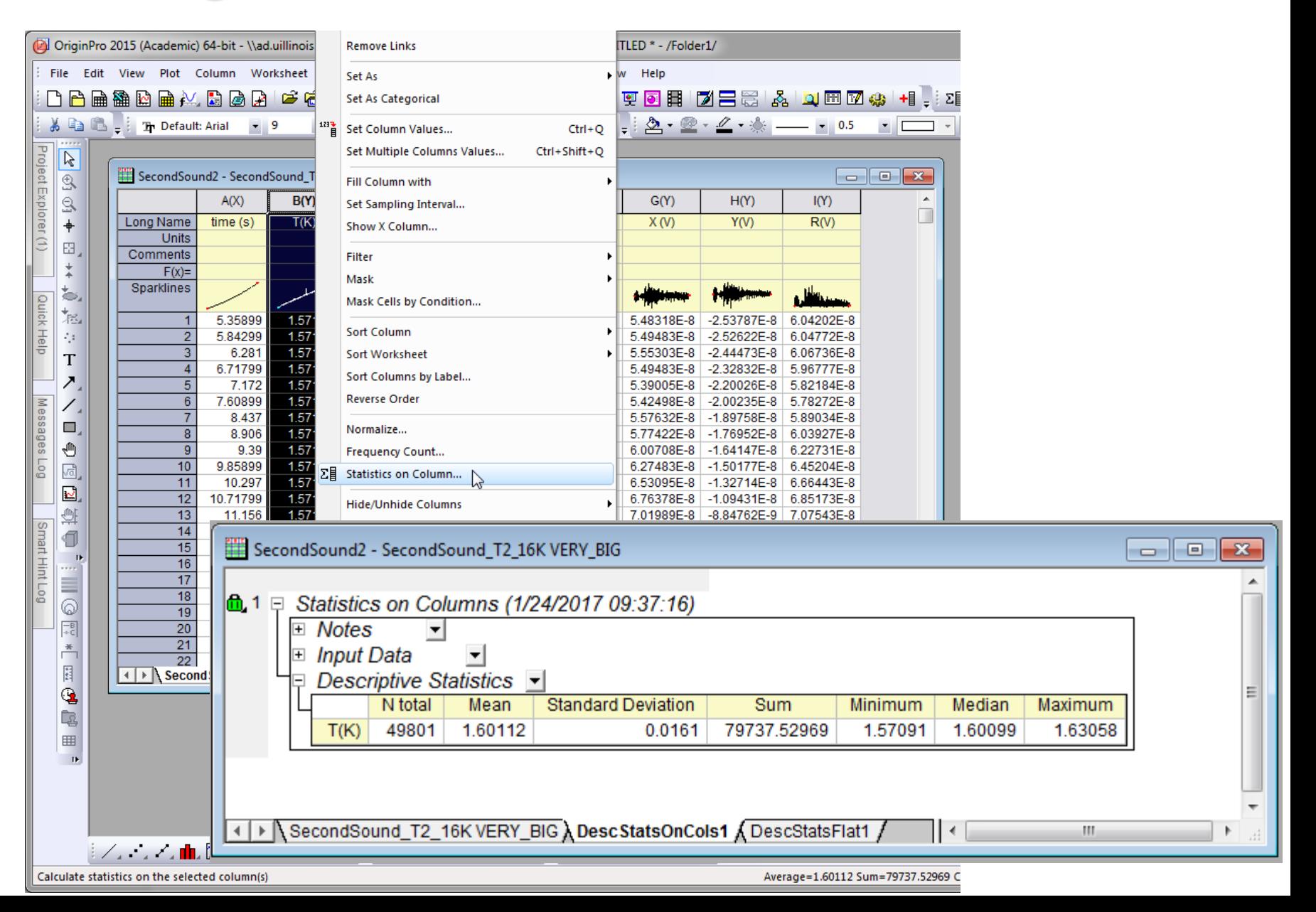

### **Working with data: Worksheets**

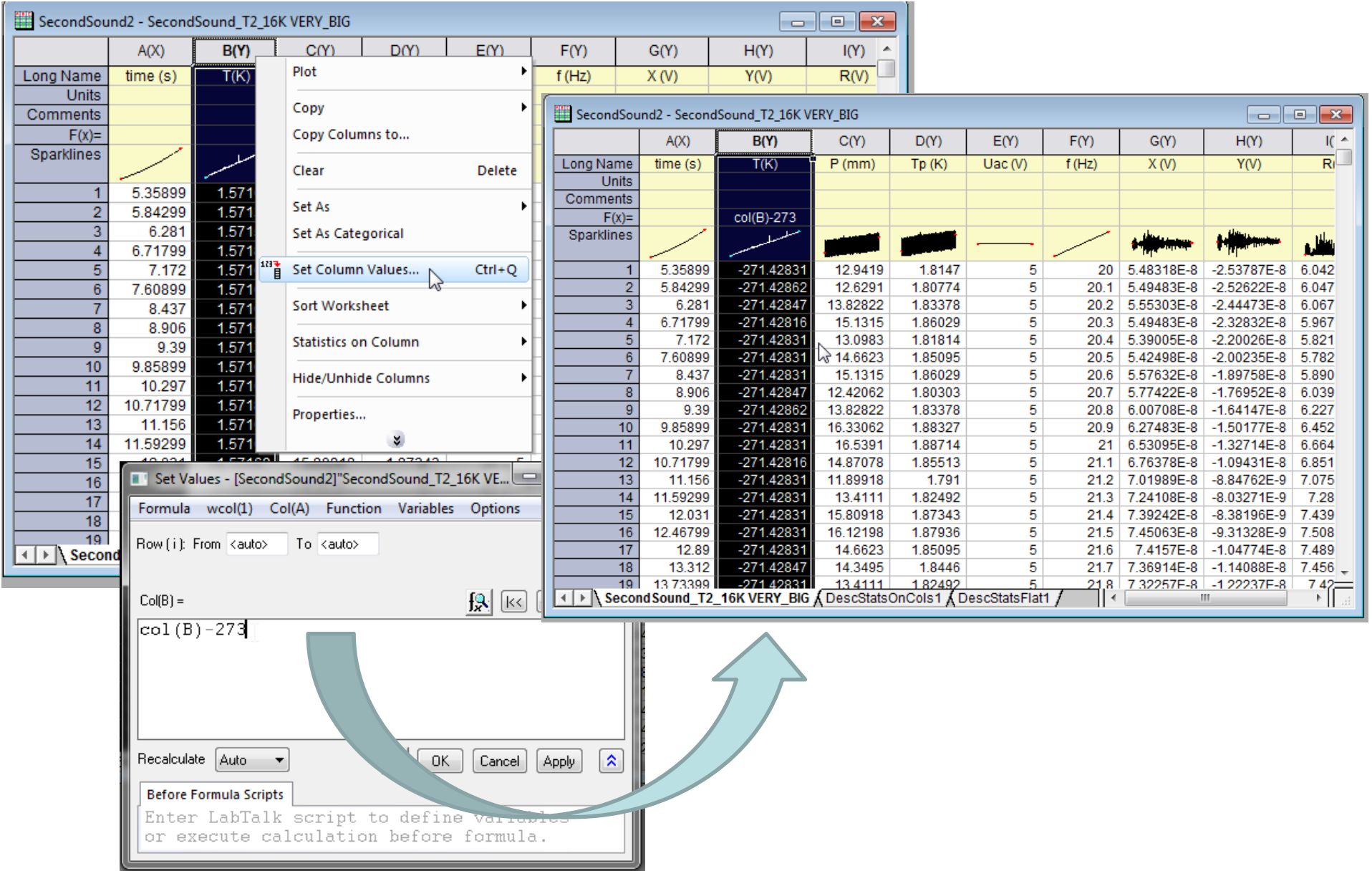

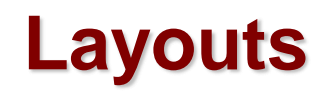

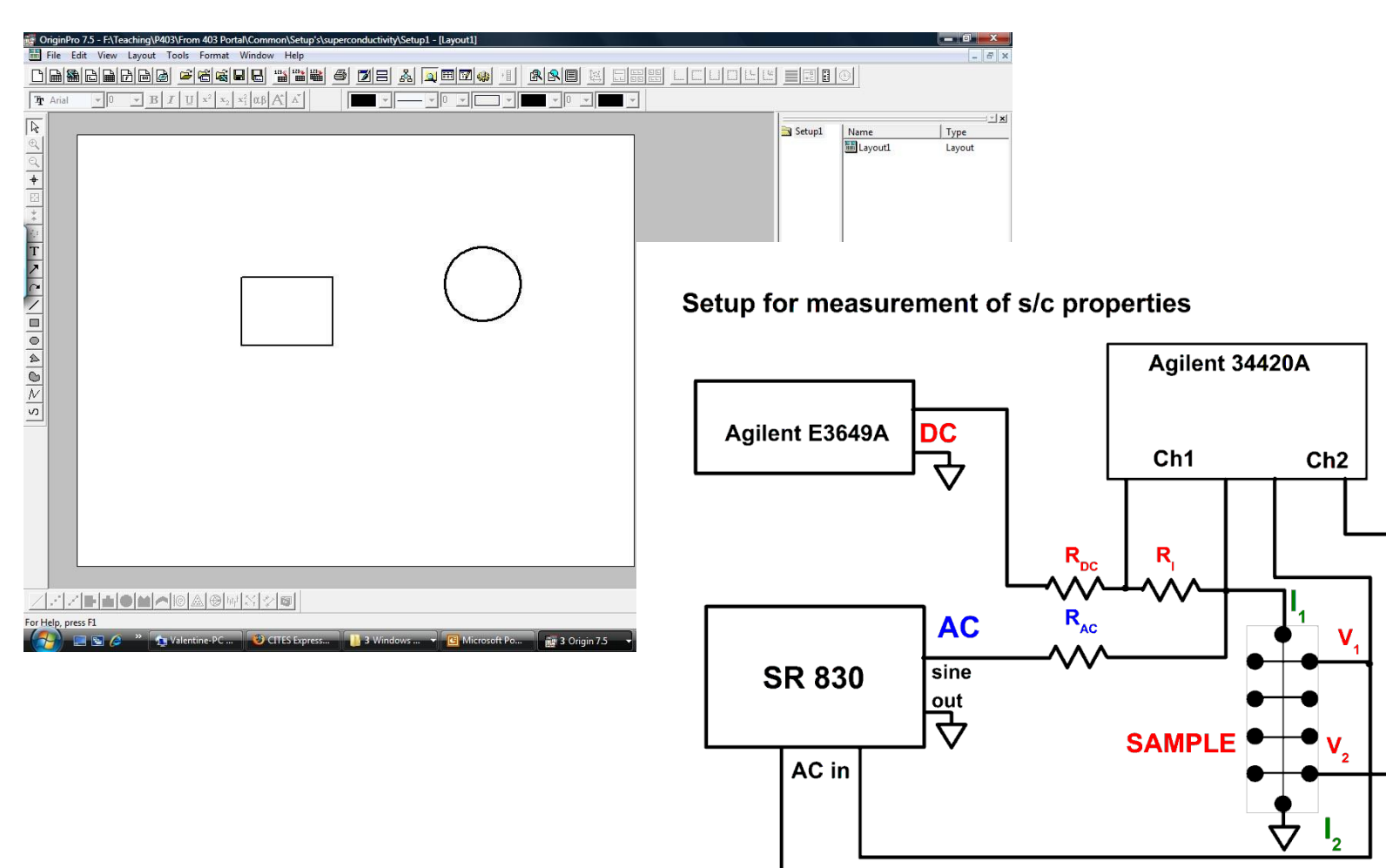

#### **Custom tools**

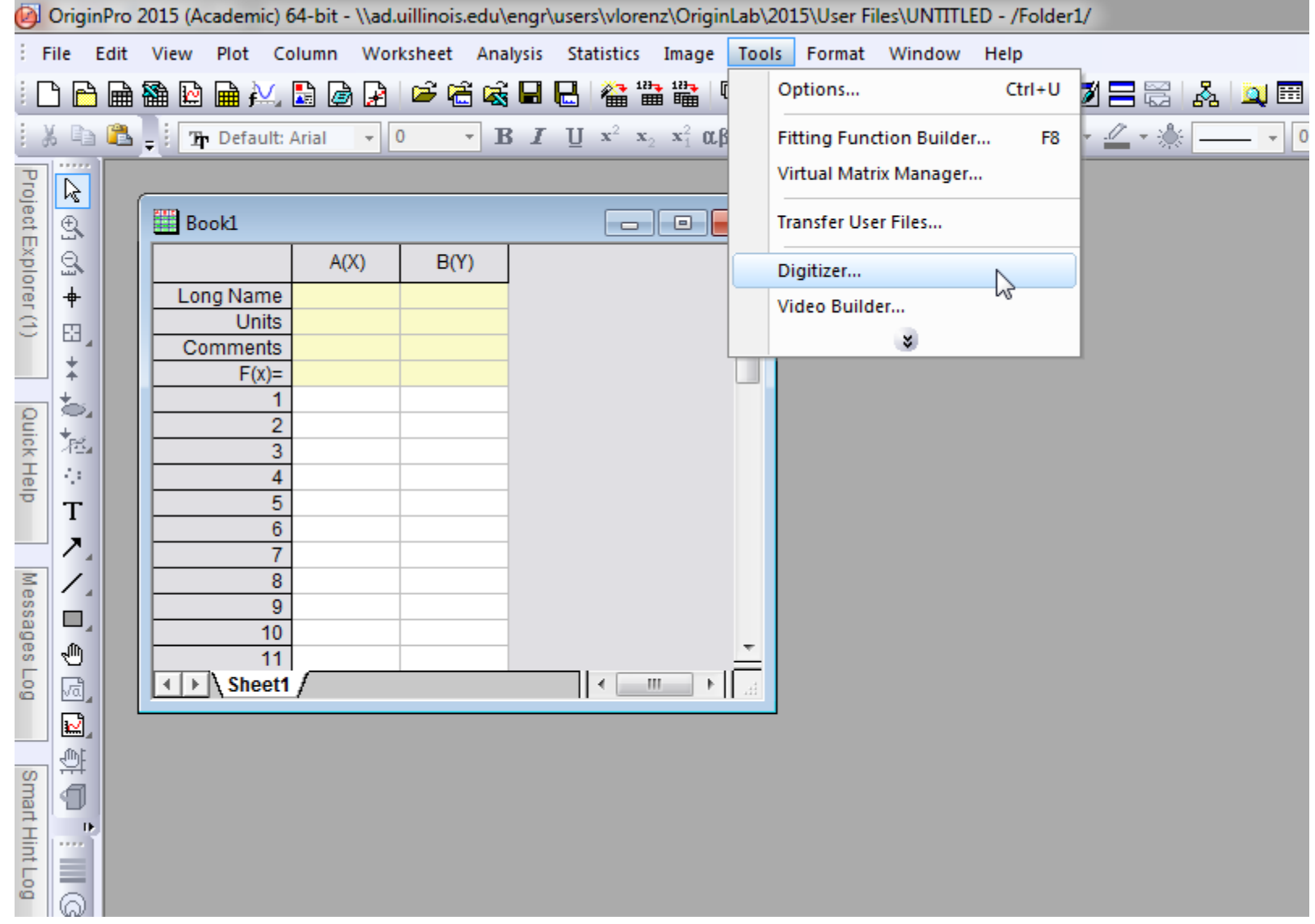

### **Using digitizer script**

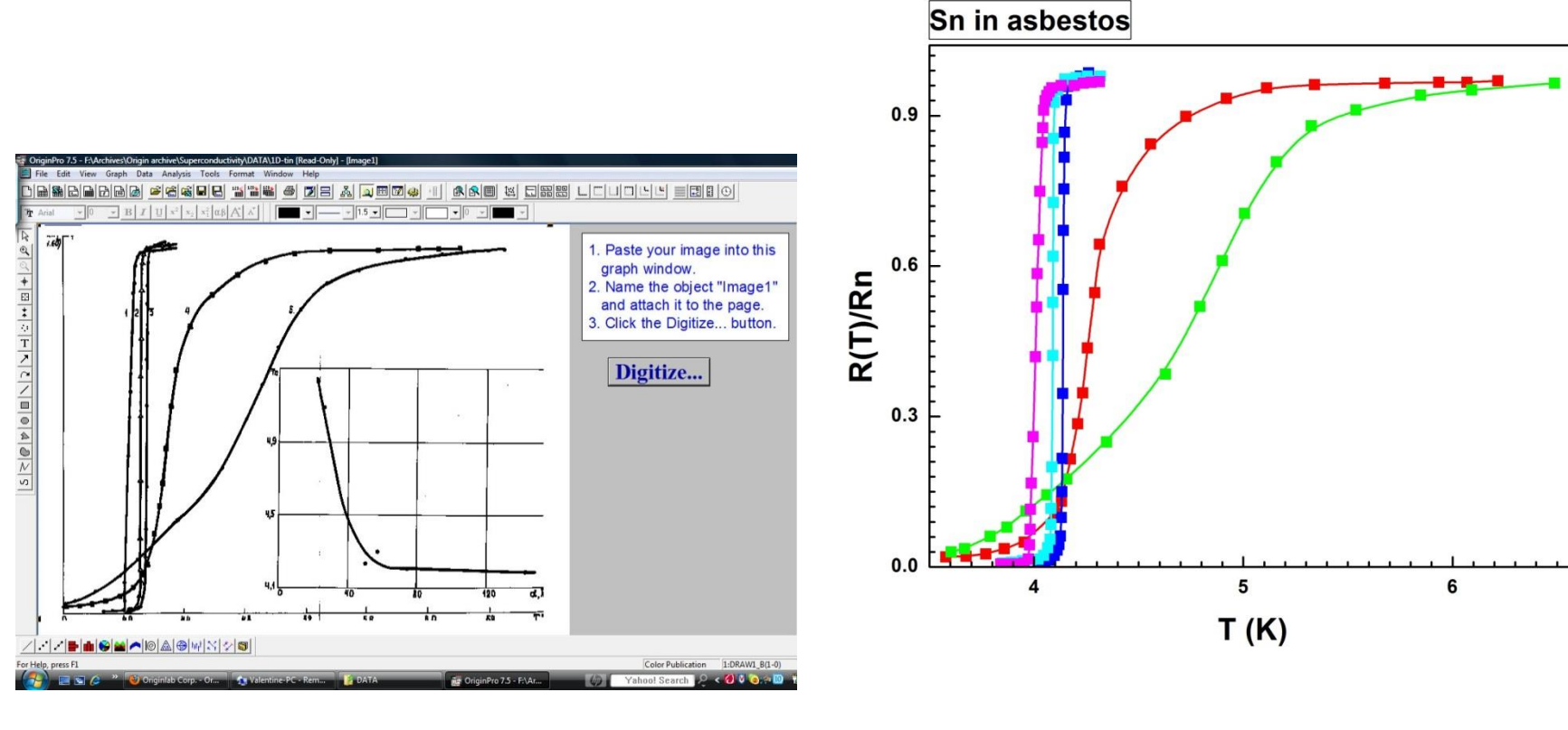

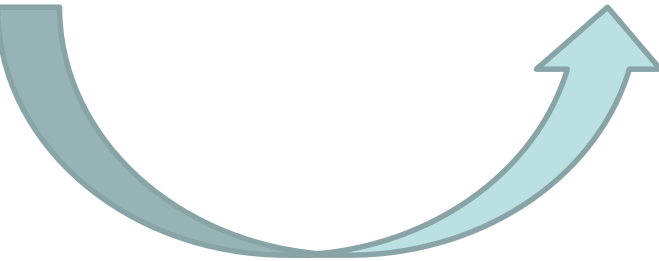

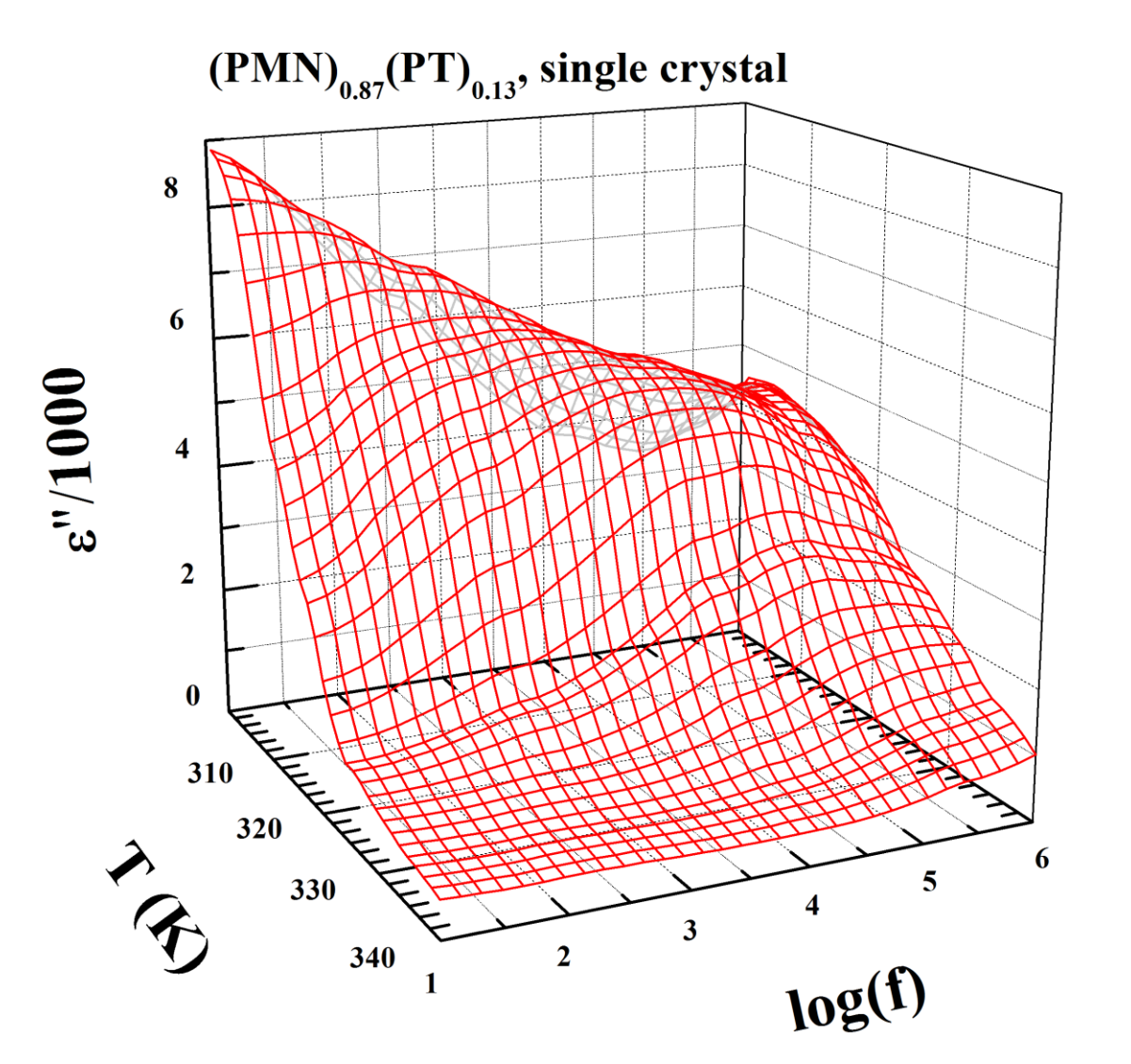

**Ferroelectric Experiment** 

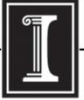

illinois.edu

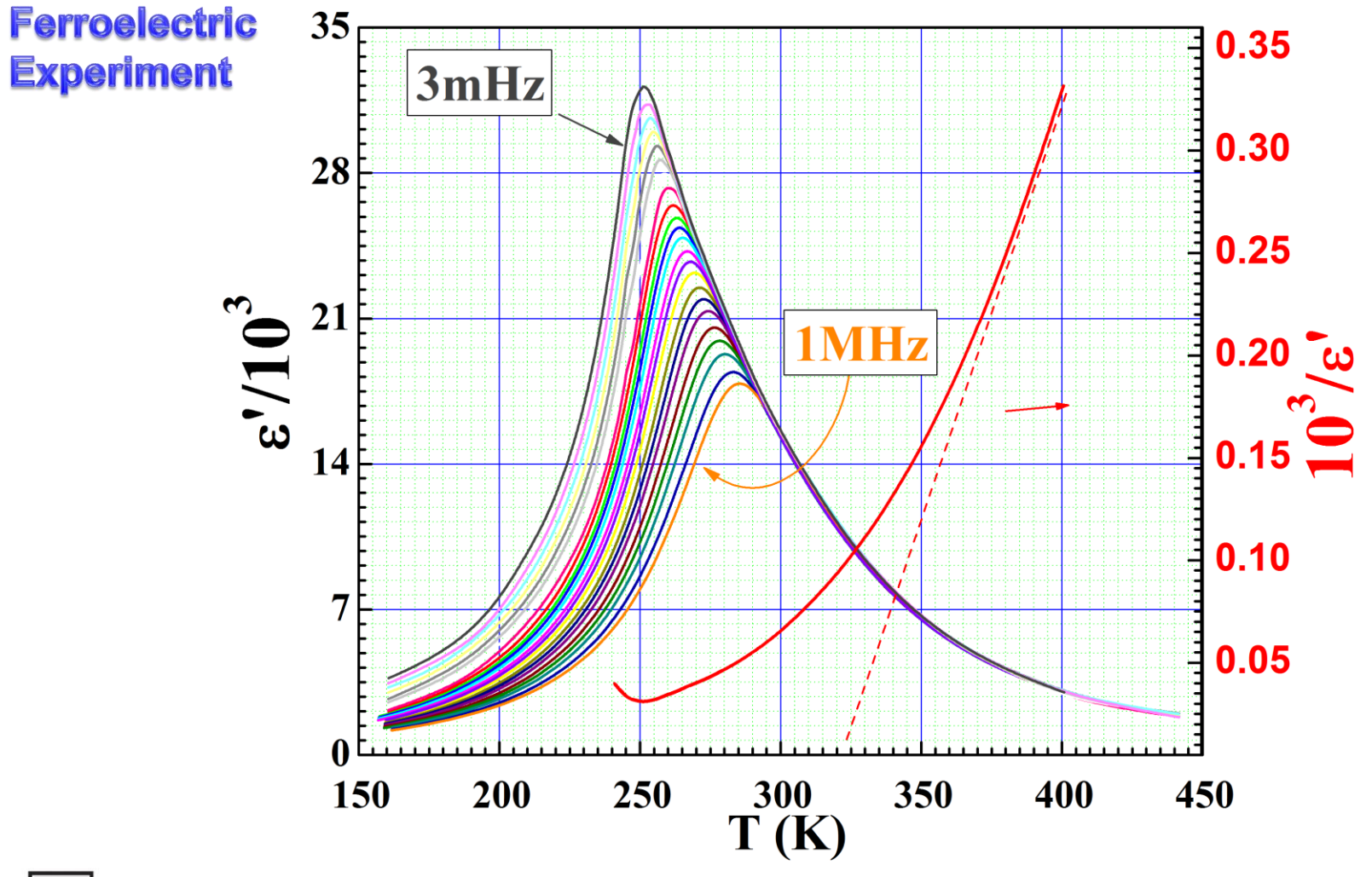

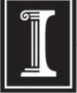

illinois.edu

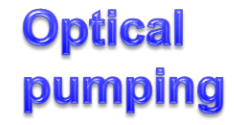

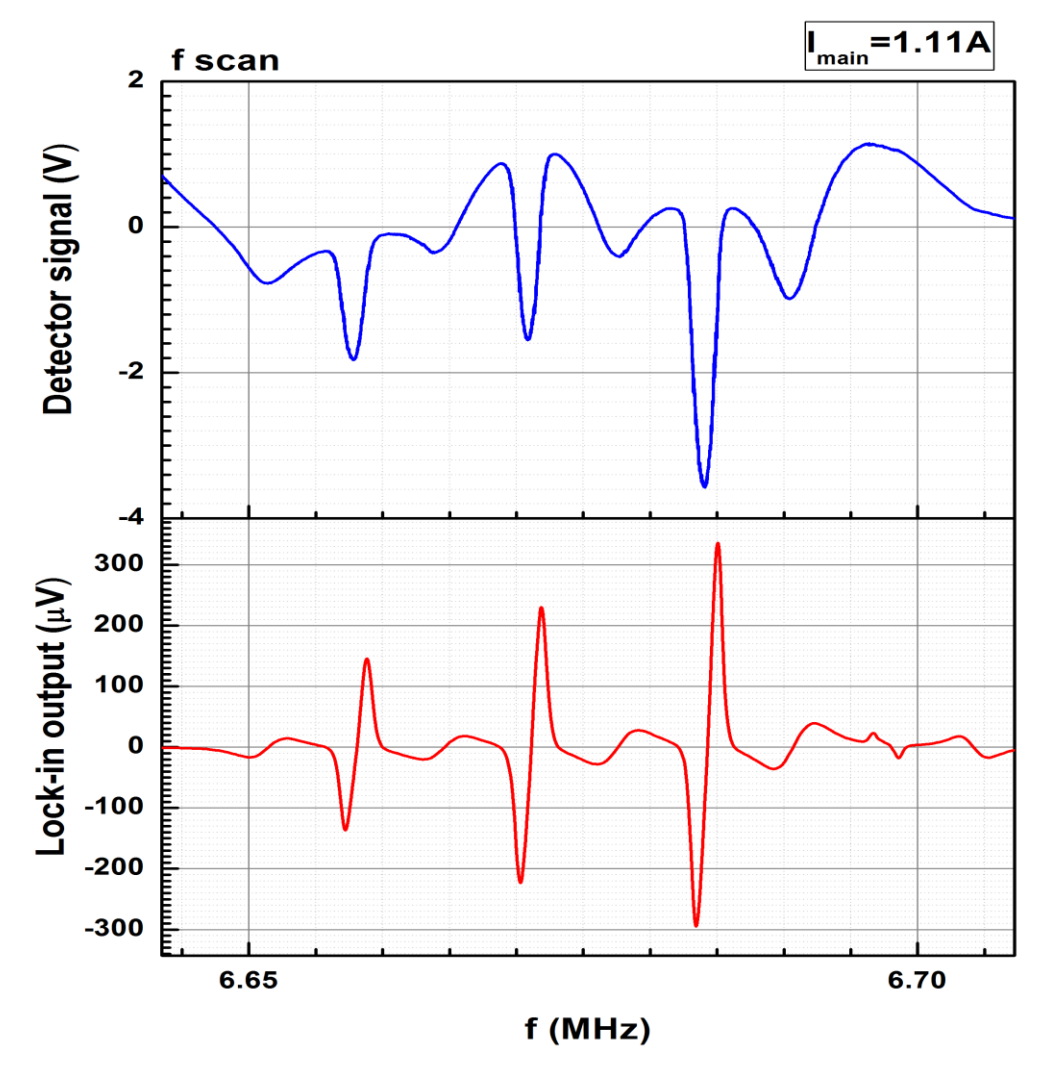

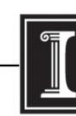

Mapping 0.5-2.5A from March 1st 2012: Graph7

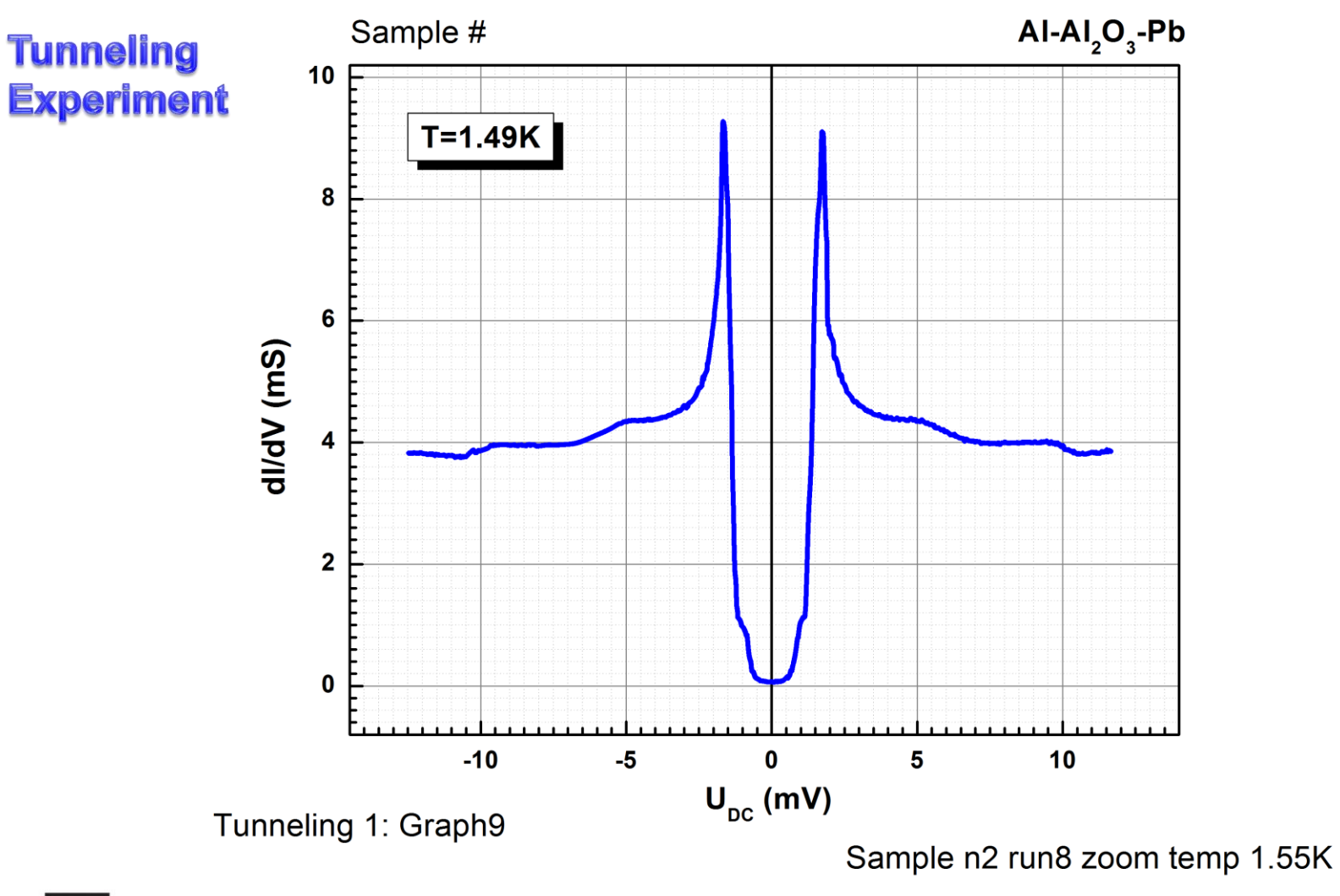

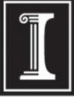

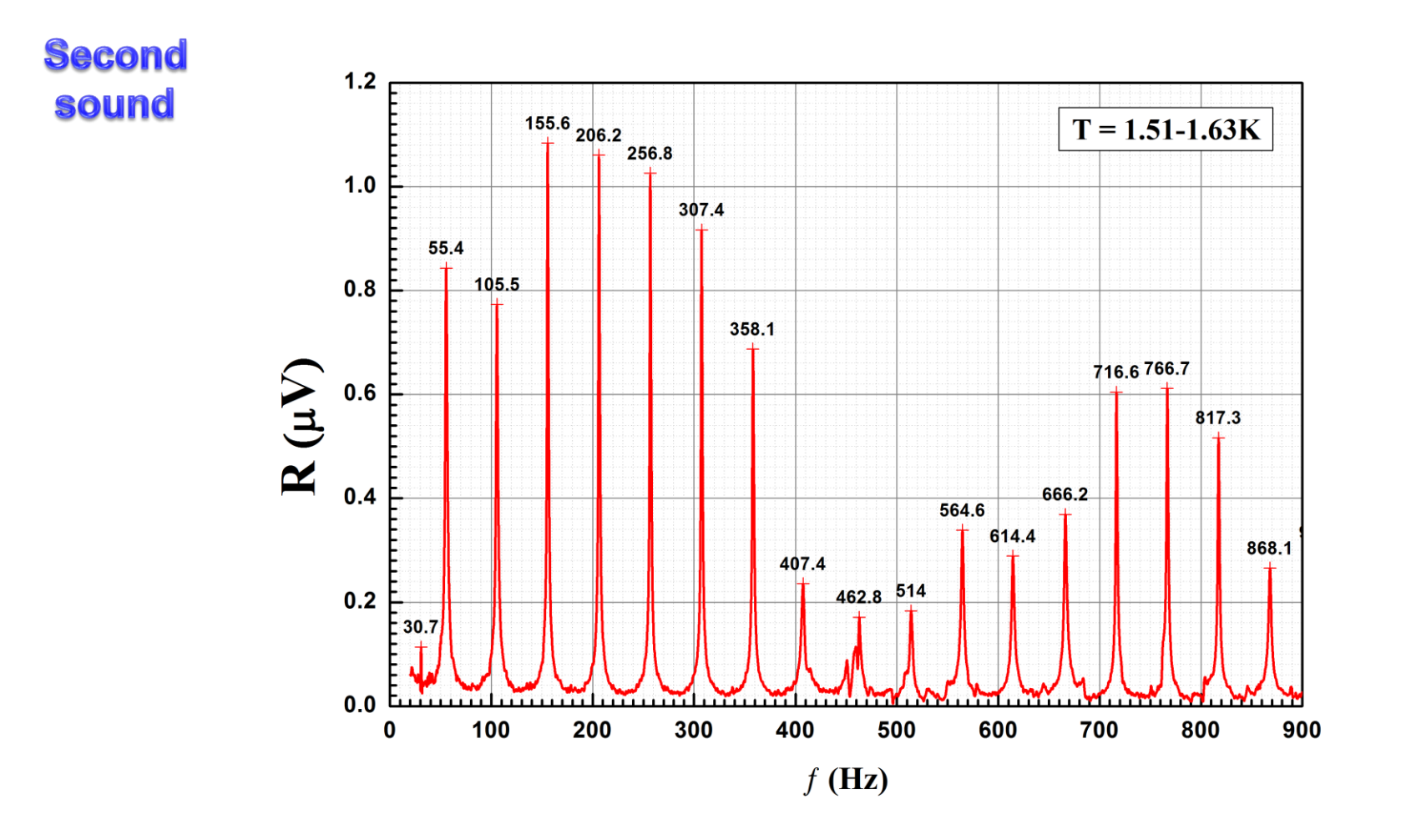

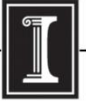

#### **Magnet mapping**

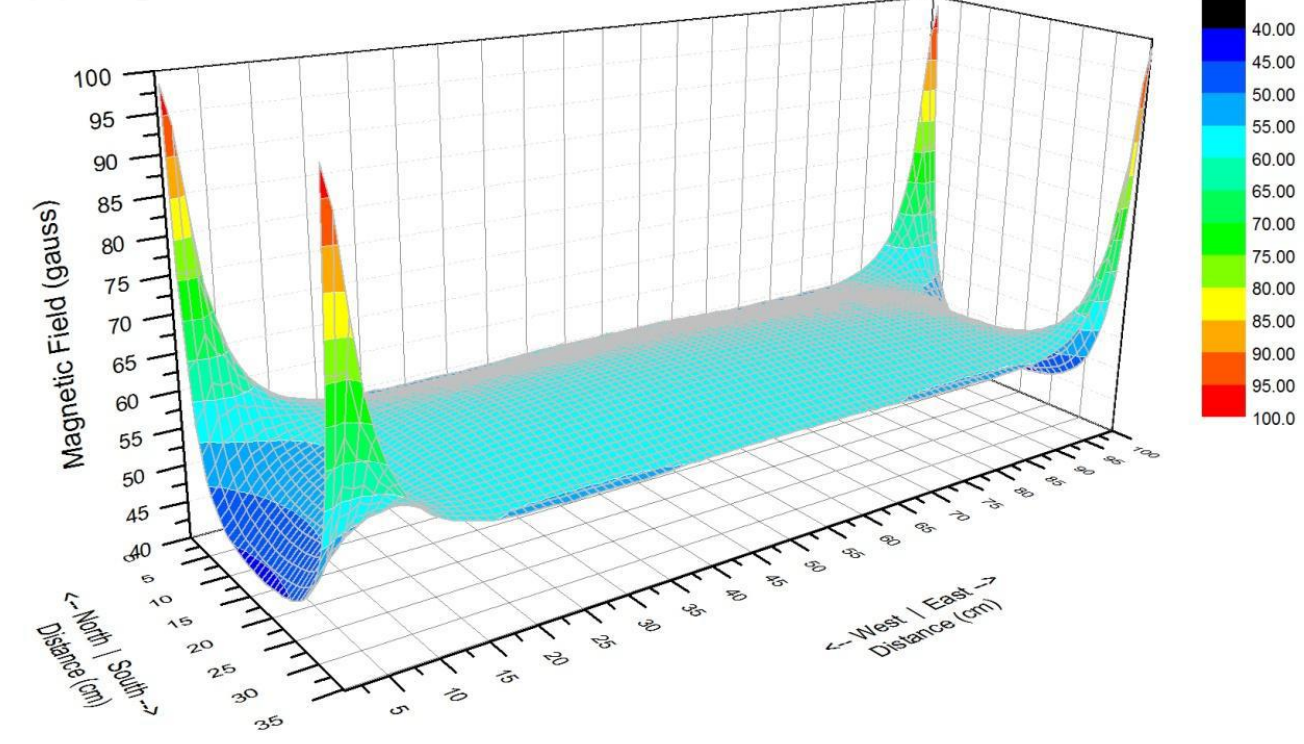

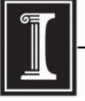

illinois.edu

### **Origin at UIUC Webstore and OriginLab** site.

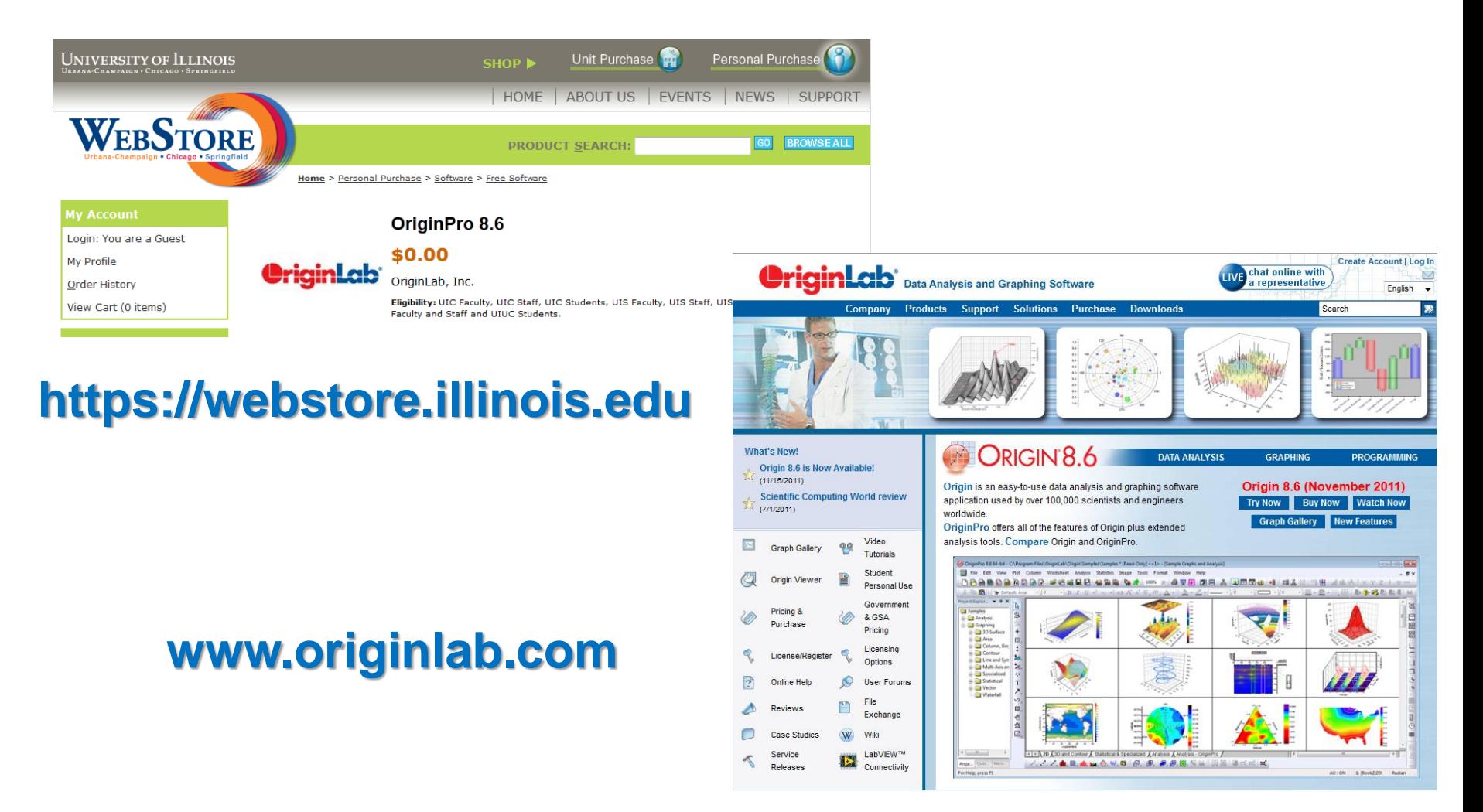

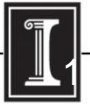

# Running Origin remotely

Here is another way to run Origin without needing to install it on your own computer (e.g. if you have a Mac, which is not supported by Origin):

- 1. Connect to VPN
- 2. Install and run Citrix: http://it.engineering.illinois.edu/ews/lab[information/remote-connections/connecting-citrix](http://it.engineering.illinois.edu/ews/lab-information/remote-connections/connecting-citrix)
- 3. Click on "Apps" and then "Origin"
- 4. To open and save files, use your EWS folder at this address: "smb://ad.uillinois.edu/engr-ews/[Your netID]"

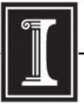

## **Origin manuals**

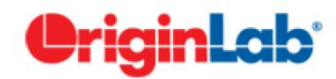

Working with Origin 8.6.

#### **Step1. Importing data**

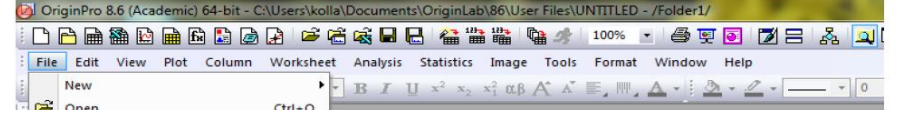

**A very short and simple manual covering only the main operations with Origin, and manuals from Origin are on the server (\\Phyaplportal\PHYCS403\Common\ Origin manuals).**

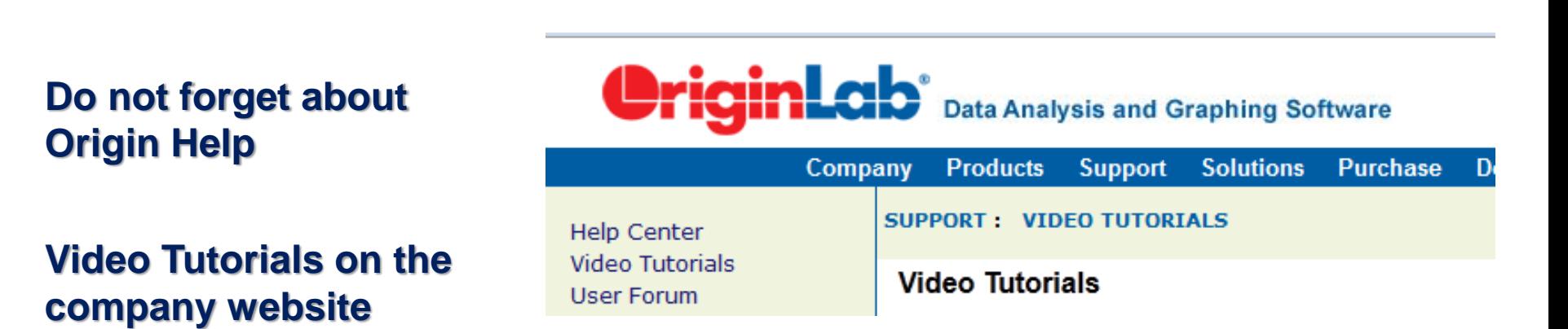

*http://www.originlab.com/index.aspx?go=SUPPORT/VideoTutorials*

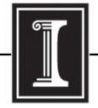